### **Esri Southwest User Conference**

November 13-15, 2013 | Salt Lake City, Utah

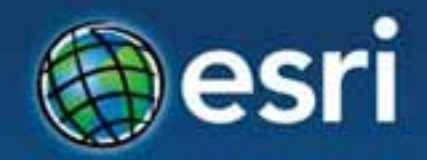

## **Managing Imagery Using Mosaic Datasets**

David Vaillancourt

### **Workshop Agenda**

- **Introducing Mosaic Datasets**
- **Managing Mosaic Datasets** 
	- **Creating, adding rasters, optimizing**
	- **Elevation data**
- **Visualization** 
	- **Image Analysis Window, Band combination, time**
- **Serving and Sharing mosaic datasets** 
	- **Image Extension, consuming in ArcGIS Desktop and ArcGIS Online**

### **What is the Mosaic Dataset?**

- **A geodatabase data model used to catalog, process, visualize and share your collections of imagery, raster, and elevation data**
- **Indirect data management**
- **Unlimited size**
- **Provides dynamic rasterization, mosaicking, and on-the-fly processing**

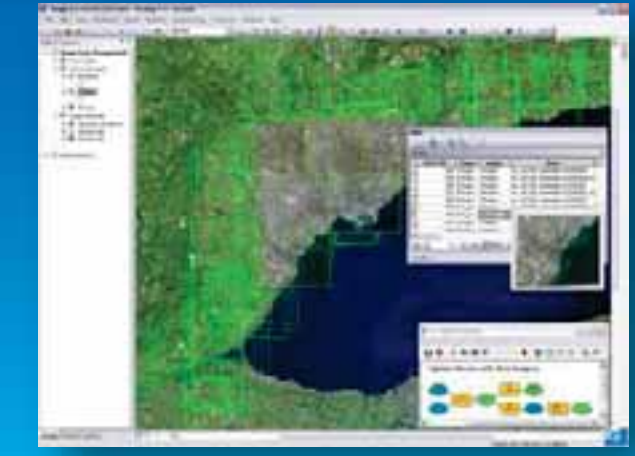

### **Benefits of Managing with the Mosaic Dataset**

- **Store multiple collections and projects**
- **Store variety of raster and elevation data**
- **Unlimited size**
- **Provide access to all data** 
	- **As raster**
	- **As source data**
	- **Share internally and online**

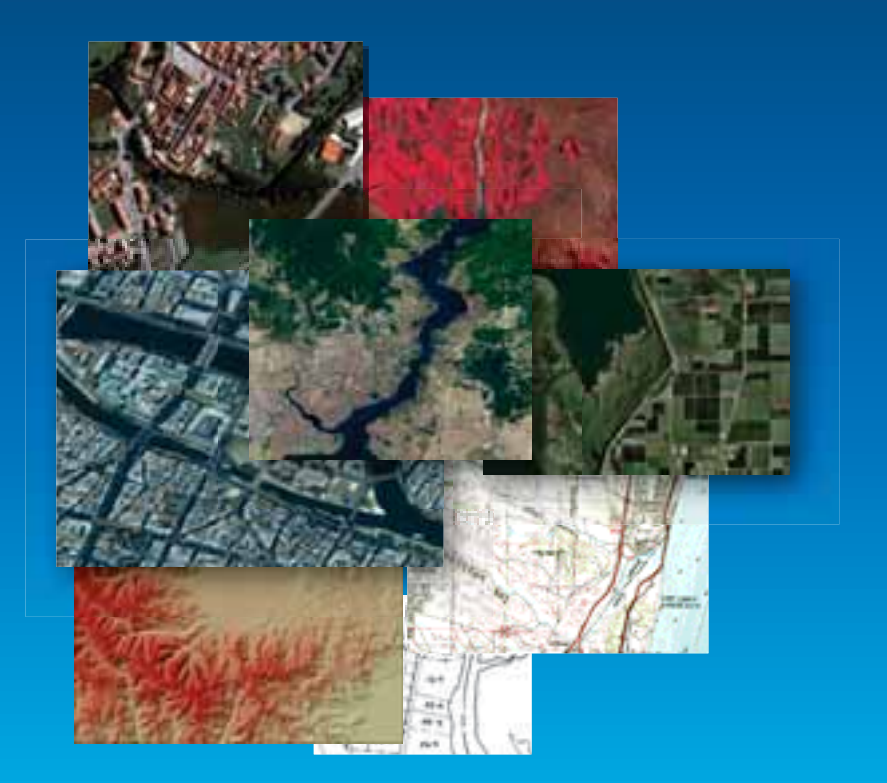

### **On-The-Fly Processing**

- **Data is processed as it is accessed**
- **Create multiple products from one source**
- **Processing for Image Enhancement**
- **Processing for elevation** 
	- **Hillshade**
	- **Shaded Relief**
	- **Aspect**
	- **Slope**
	- **Convolution Filters**

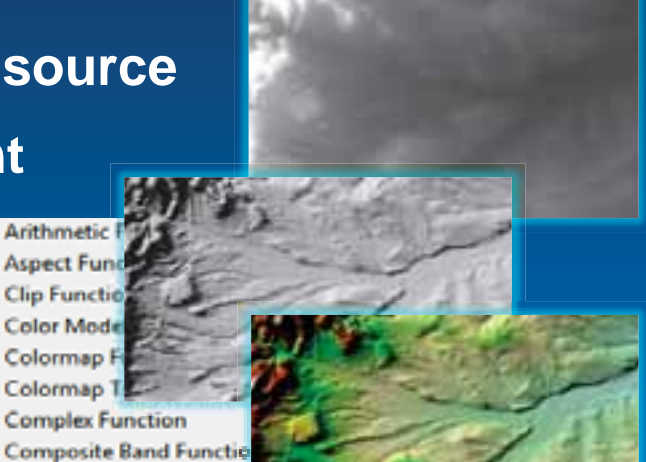

**NDVI Functi Pansharpening Function RasterInfo Function Shaded Relief Function Slope Function Spectral Conversion Fun Statistics Function Stretch Function** 

Arithmetic **Aspect Fun Clip Functio Color Mode** Colormap I Colorman<sub>1</sub>

**Constant FL** Convolution **Extract Band** Geometric f **Grayscale Ft Hillshade Fu** Mask Functi

### **Mosaic Dataset - Storage**

- **A model in geodatabase**
- **Stored as set of tables** 
	- **Footprint table references source images**
	- **Boundary, Seamlines**
	- **Raster type, color correction**
- **Displayed as a composite layer** 
	- **Boundary**
	- **Footprint**
	- **Image**

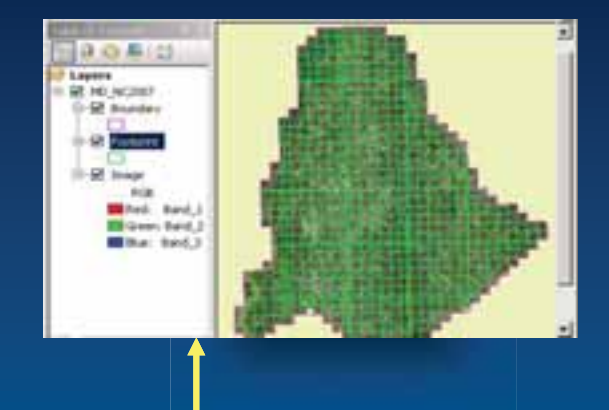

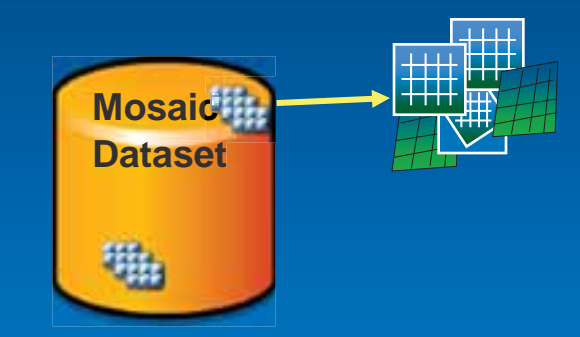

### **Mosaic Dataset – Mosaic Method**

- **Mosaic method to set the display order** 
	- **North west (default)**
	- **Closest to center**
	- **By attribute**
	- **Closest to nadir**

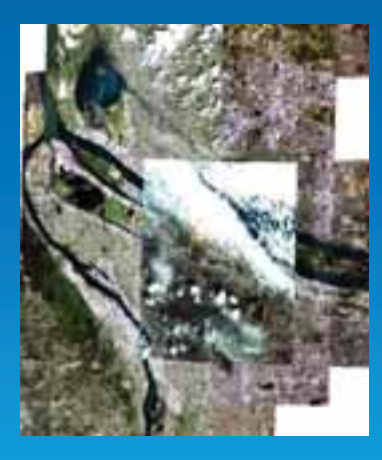

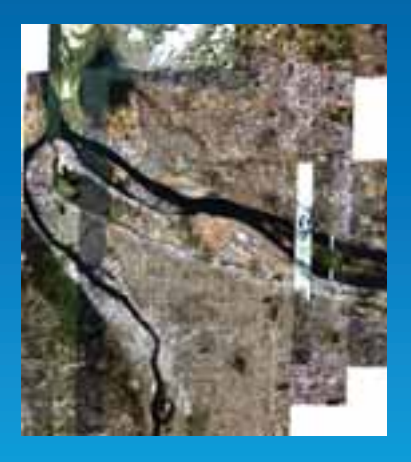

Closest to the center **By attribute: cloud cover** 

### **Mosaic Dataset – Overviews and Visibility**

- **Overviews are resampled rasters** 
	- **Increase visible range of mosaic dataset**
	- **Fast image display at all levels of details**
- **MinPS and MaxPS define the visible range of items**

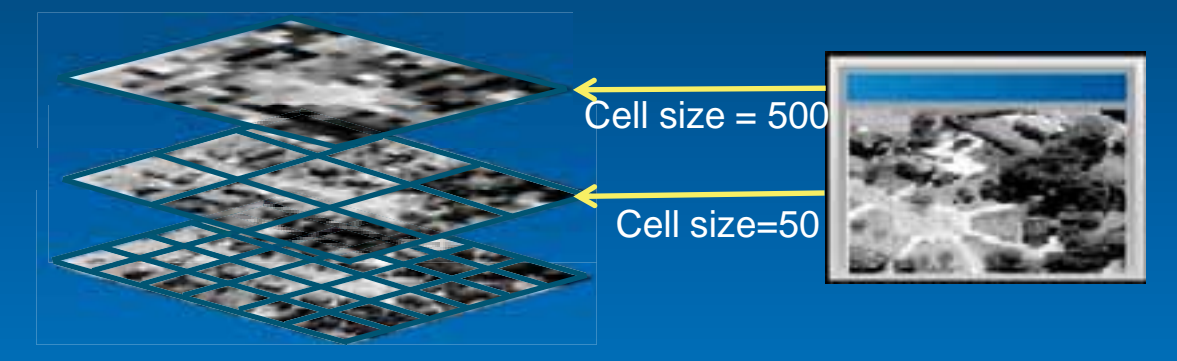

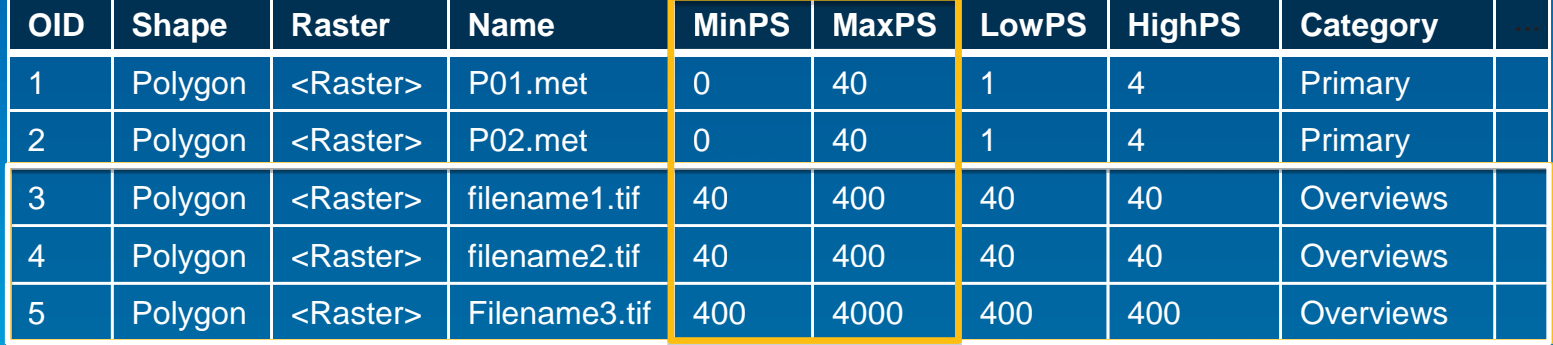

### **Building a Mosaic Dataset**

- **Store in a geodatabase** 
	- **Build with geoprocessing tools**
	- **Automation with models or Python**
- **Simple workflow** 
	- **Create mosaic dataset**
	- **Add imagery**
	- **Optionally, edit properties and functions**
- **Can interactively edit and view in ArcMap** 
	- **All layers are displayed**
	- **Edit and add fields in table window**

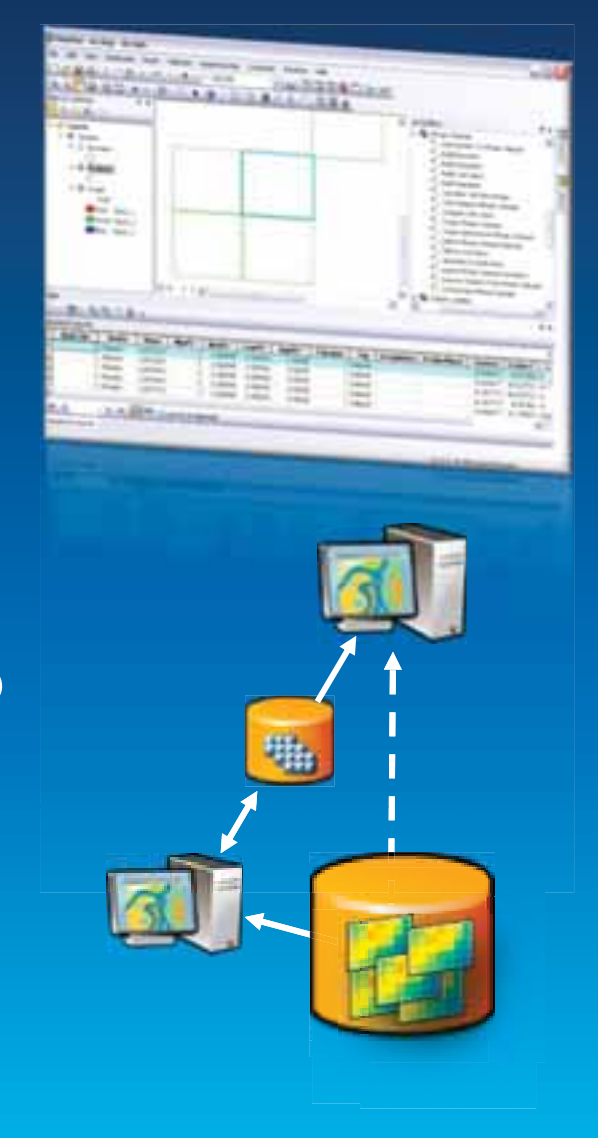

### **Adding Rasters – Raster Type**

- **Defines what data to add** 
	- **Processing template**
	- **Construct a raster function**
	- **Fields for footprint table** 
		- **Sensor, CloudCover, etc.**
- **Examples:** 
	- **NITF, QuickBird, IKONOS, Raster Dataset**
	- **LAS**

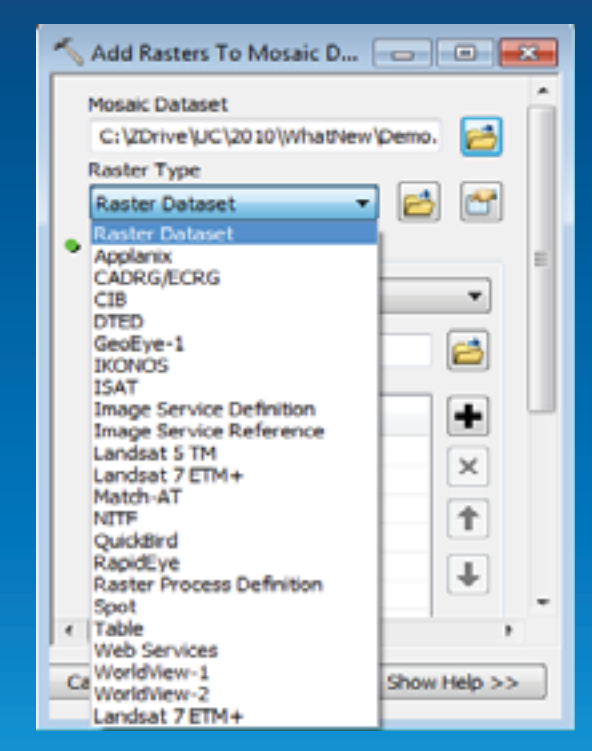

### **Handling the Image Background**

#### • **Build Footprints**

- **Optionally edit using Editor**
- **Optionally import from an external file**
- **black pixels excluded**

#### • **NoData tool**

- **Based on a value or a range**
- **Nodata pixels included**

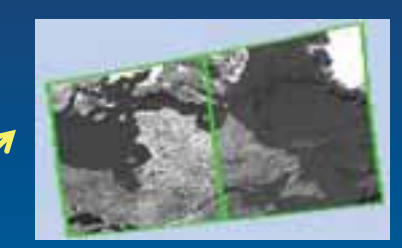

Use footprint

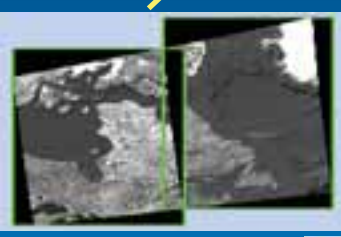

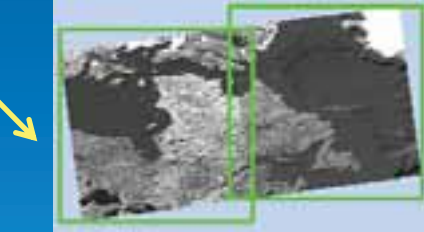

Use NoData

### **Building Overviews**

- **Build Overviews tool create images with default** 
	- **TIFF with JPEG compression**
	- **Size of 5120x5120**
	- **Factor of 3**
- **Use Define Overview tool to refine the parameters**
- **Add a raster dataset as an overview** 
	- **Create a tile cache using Manage Tile Cache tool and as an overview**

### **Analyzing Mosaic Datasets**

**Using Analyze Mosaic Dataset tool** 

#### • **Identify errors and provide performance tips**

- **Check raster**
- **Check footprint geometry**
- **Check function chain**
- **Check broken path**
- **Performance**
- **Recommended for publishing as image services**

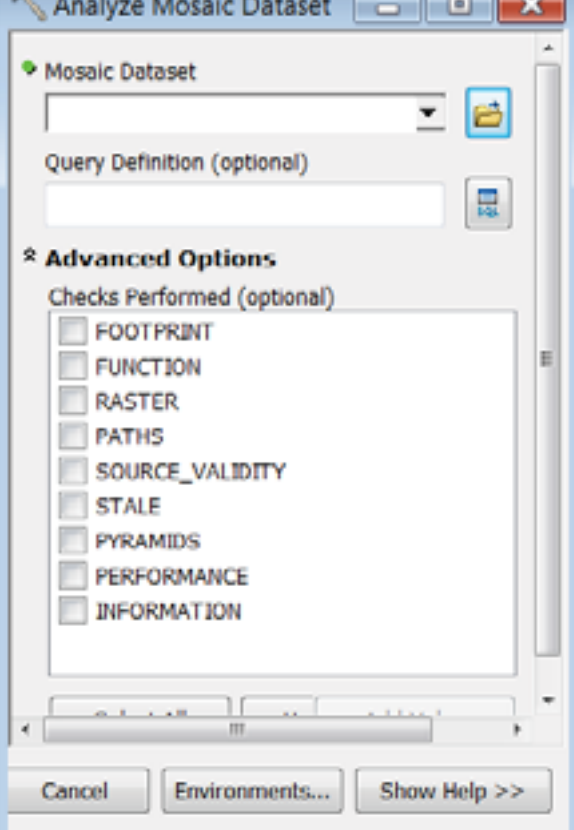

Demo

## **Creating and Managing Mosaic Datasets**

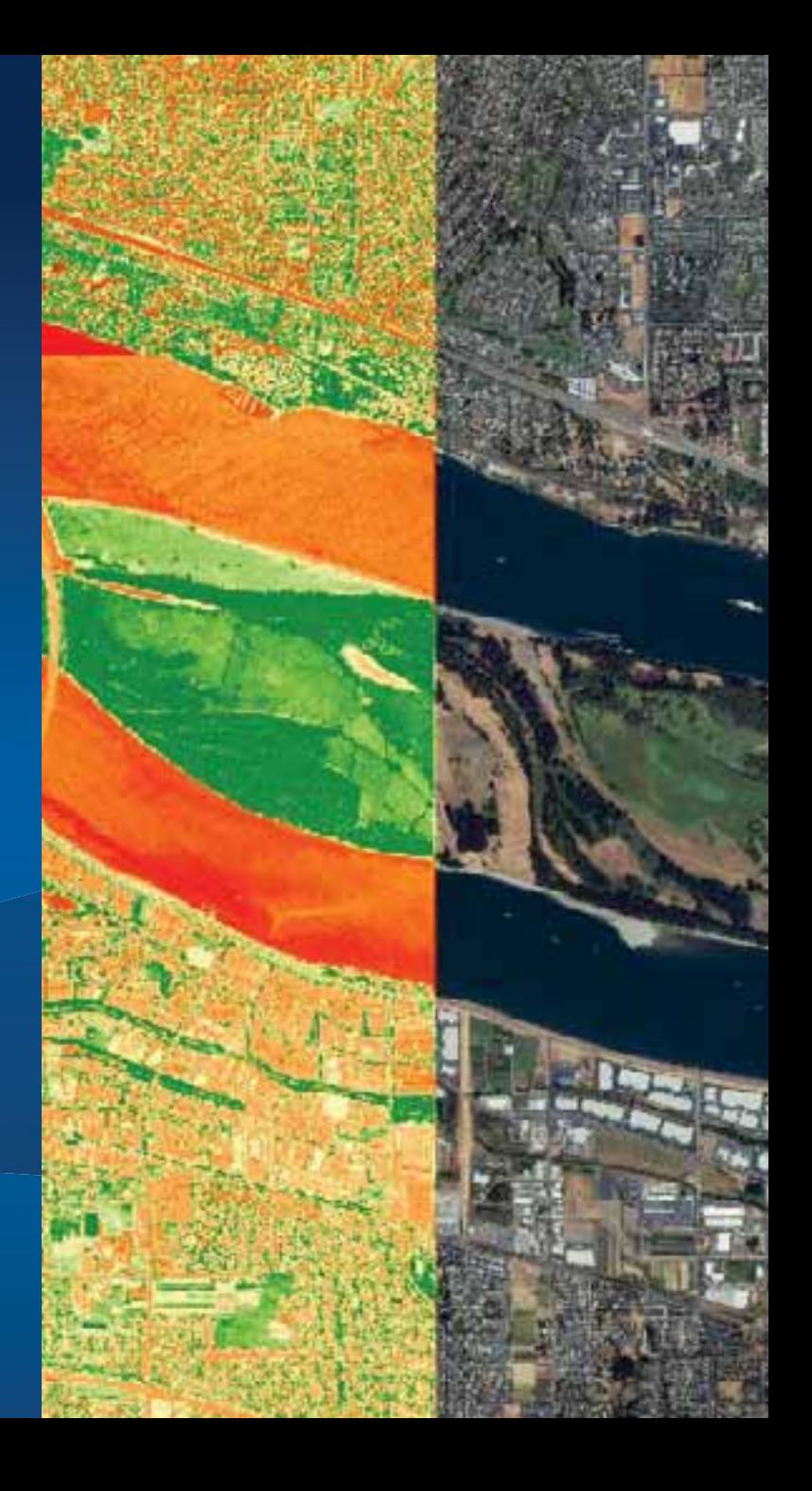

**Section** 

# **Visualization**

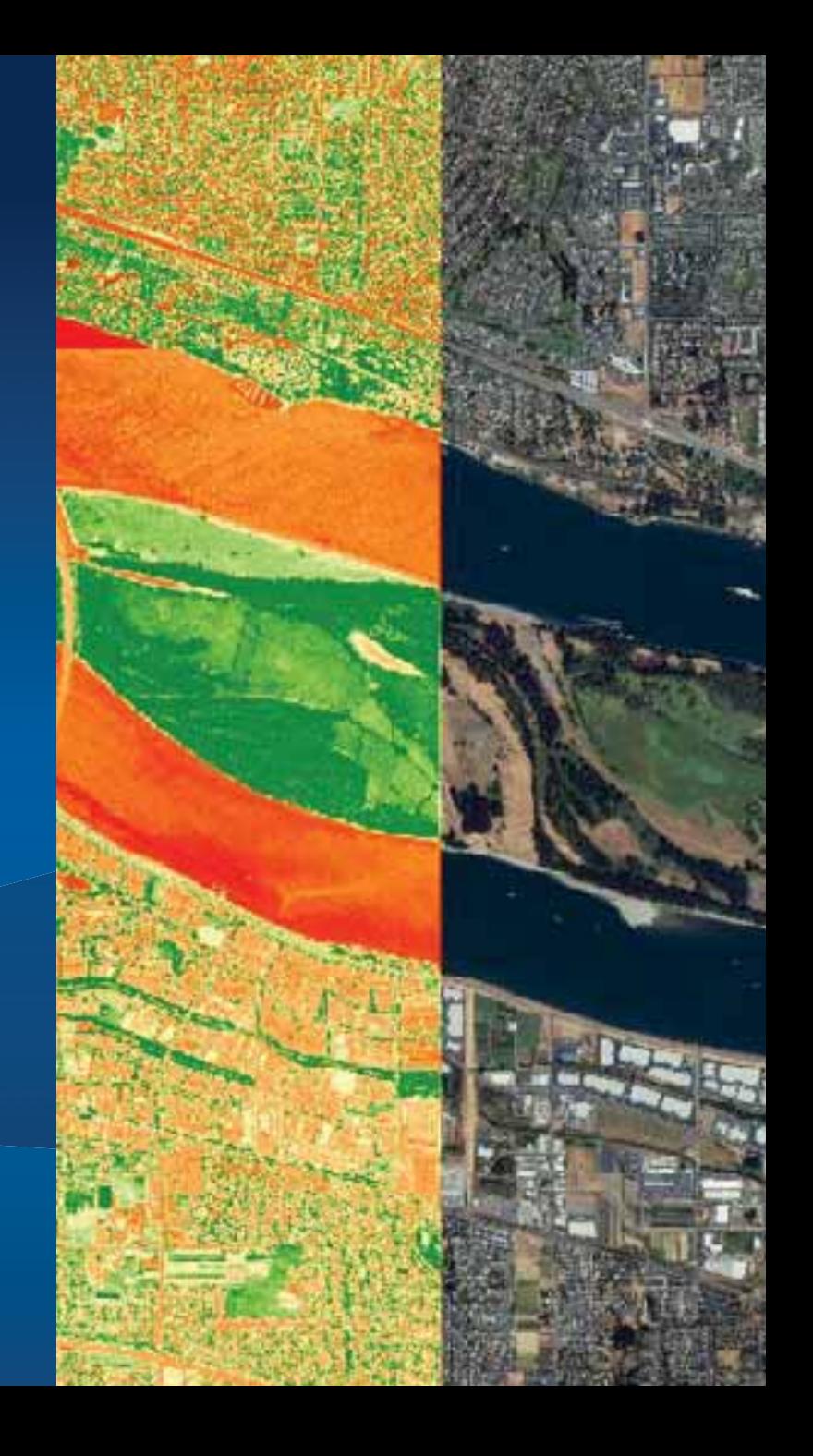

### **Refine Radiometry**

**Insert, remove, edit raster function** 

- **Edit mosaic dataset or one item** 
	- **From function tab**
- **Edit multiple items** 
	- **Make a selection**
	- **using raster function batch editor**
- **The Edit Raster Function tool** 
	- **For editing item (s) or mosaic dataset**

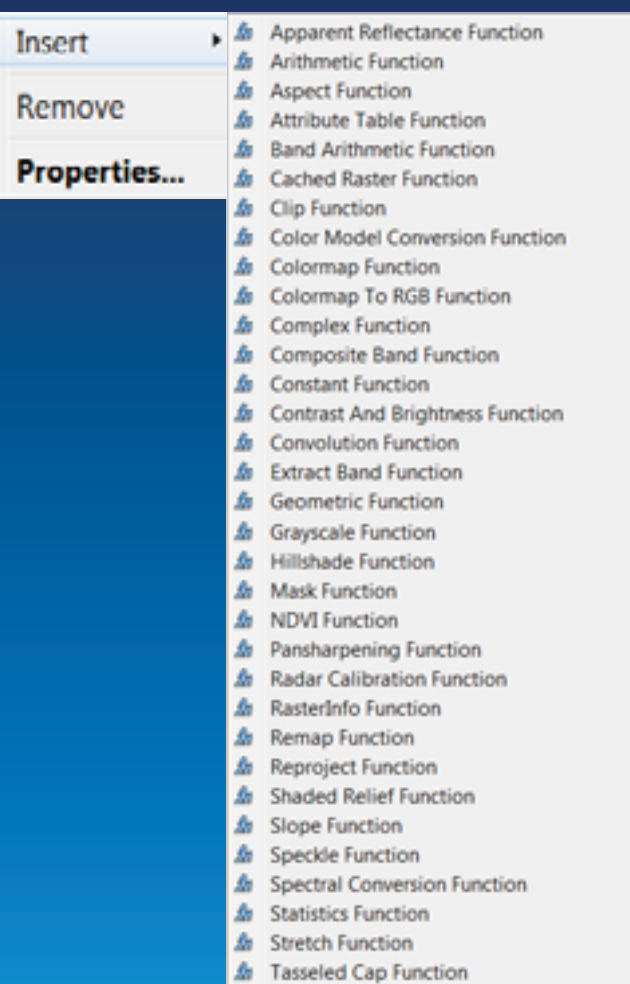

### **Color Correcting Mosaic Dataset**

**Use Color Balance Mosaic Dataset tool or Color Correction window** 

#### • **Based on a calculated color surface**

- **Single color, color grid**
- **First, second, third polynomial**
- **Based on an existing target raster** 
	- **World imagery service**
- **Support excluded area**

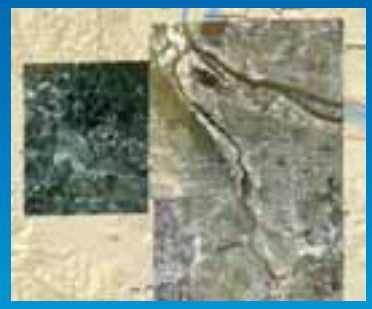

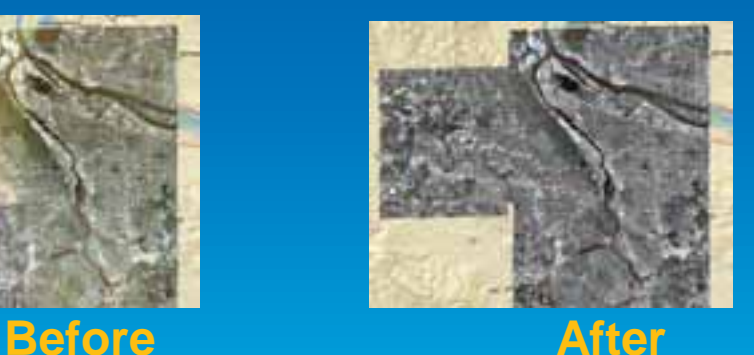

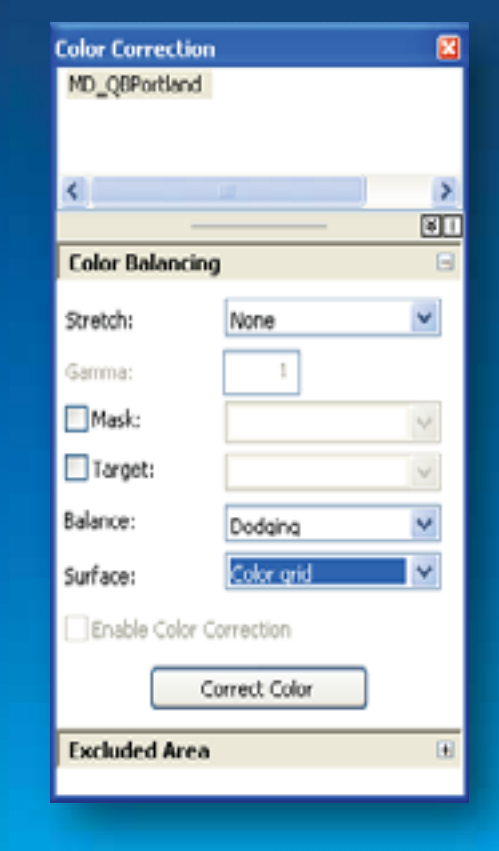

### **Image Analysis Window**

- **One interface for improving the display of your imagery… supports all raster types**
- **Display Tab** 
	- **Brightness, contrast, gamma, transparency**
	- **Statistics, histograms**
- **Processing Tab** 
	- **Clip, NDVI, raster functions, export**

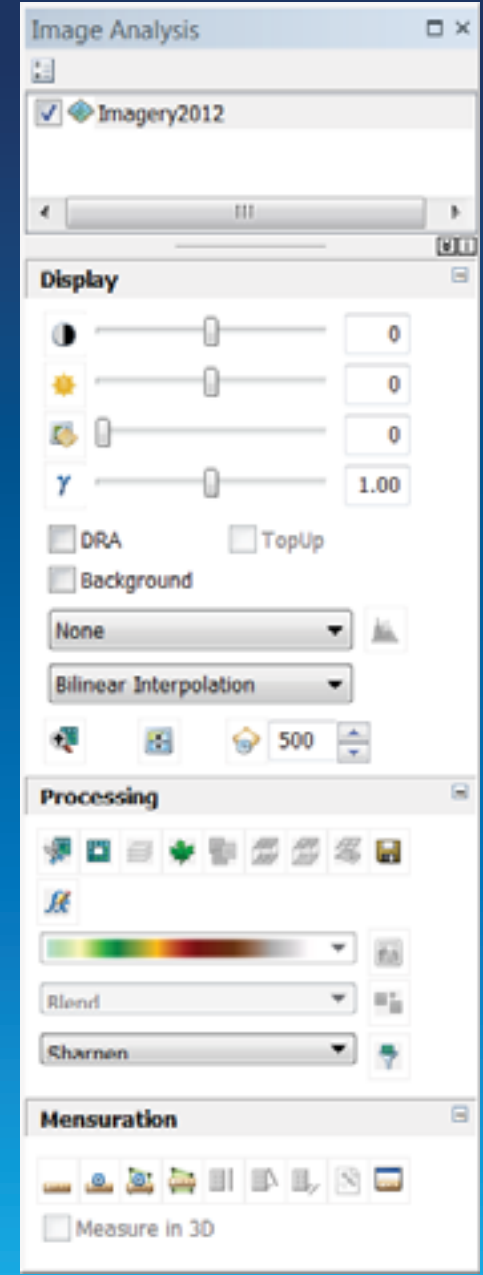

### **Using Time**

- **Create separate mosaic datasets for each year** 
	- **Build overviews, add functions, etc.**
- **Create a "Master" mosaic dataset that accesses each year**
	- **Add a field to hold the date (text)**
	- **Add each mosaic dataset** 
		- **Populate the date field**
- **Enable time on layer in ArcMap**

### **Reference and Derived Mosaic Datasets**

**Create Reference Mosaic Dataset tool** 

- **Source mosaic dataset** 
	- **References source images**
- **Reference mosaic dataset** 
	- **References an external mosaic**
	- **Read only**
	- **Multiple views of source mosaic**
- **Derived mosaic dataset** 
	- **Table type to copy rows**
	- **Raster Dataset type add as one row**
- **Support update mechanism**

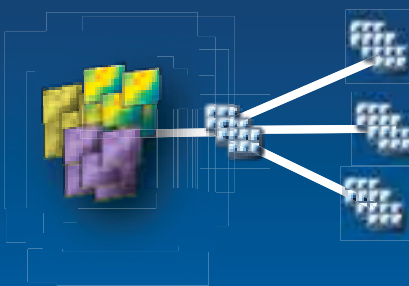

Boundary = My County

CloudCover <10%

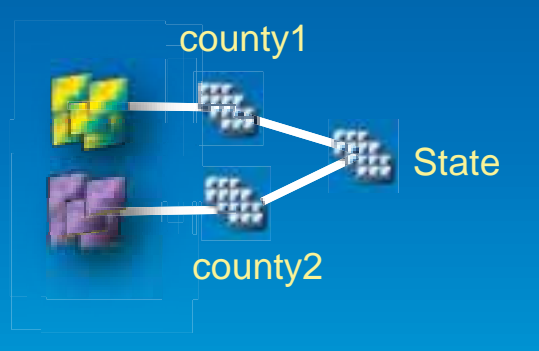

Demo

# **Visualization**

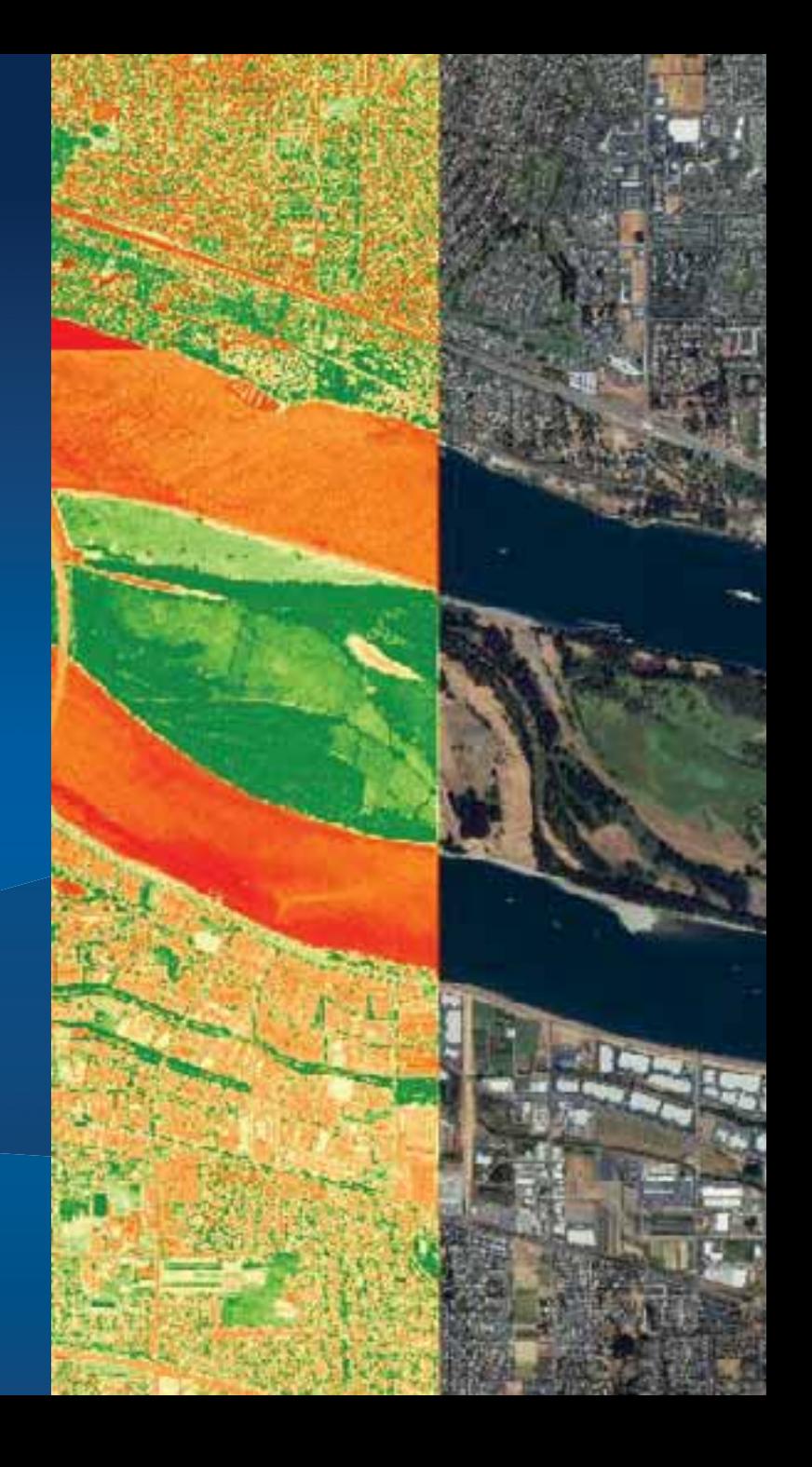

**Section** 

## **Serving Mosaic Datasets**

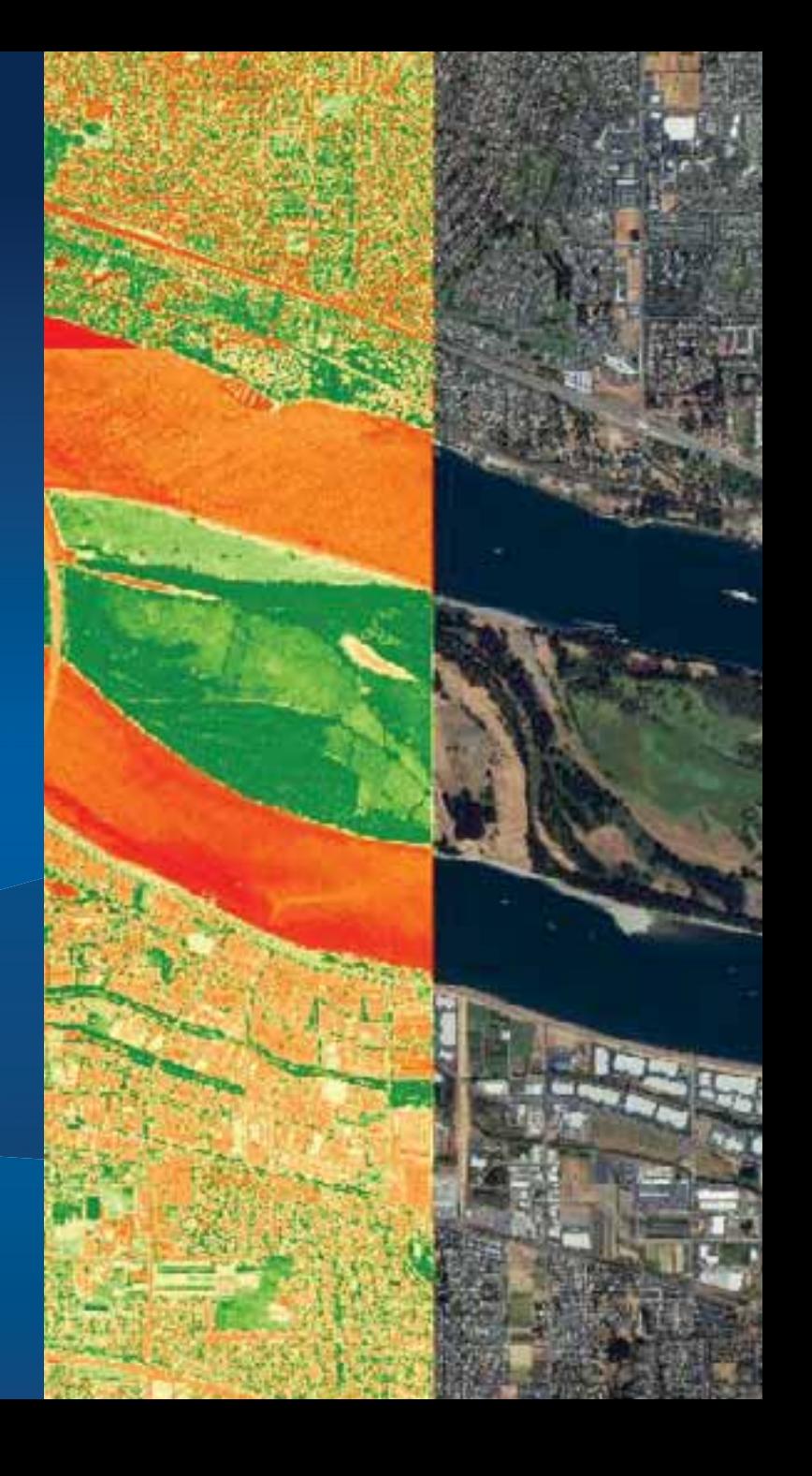

### **ArcGIS for Server 10.1 Image Extension**

- **A license (not a separate install)**
- **It extends the capabilities to serve collections of imagery or lidar data** 
	- **Stored in mosaic datasets or a raster layer using the Mosaic function**

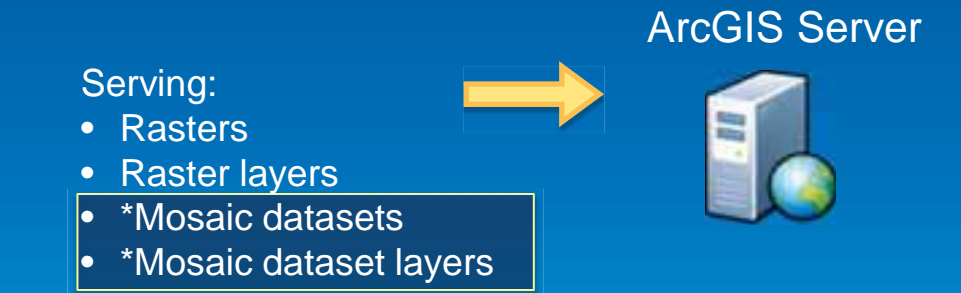

### **Updating and Synchronizing Mosaic Dataset**

**Using Synchronize Mosaic Dataset GP tool** 

- **Update existing items** 
	- **Any change in source images**
	- **Any change in rasters**
	- **Option to maintain the existing fields**
- **Add new rasters**
- **Remove items of broken source**
- **Data must be added from folder mosaic icdatasets**

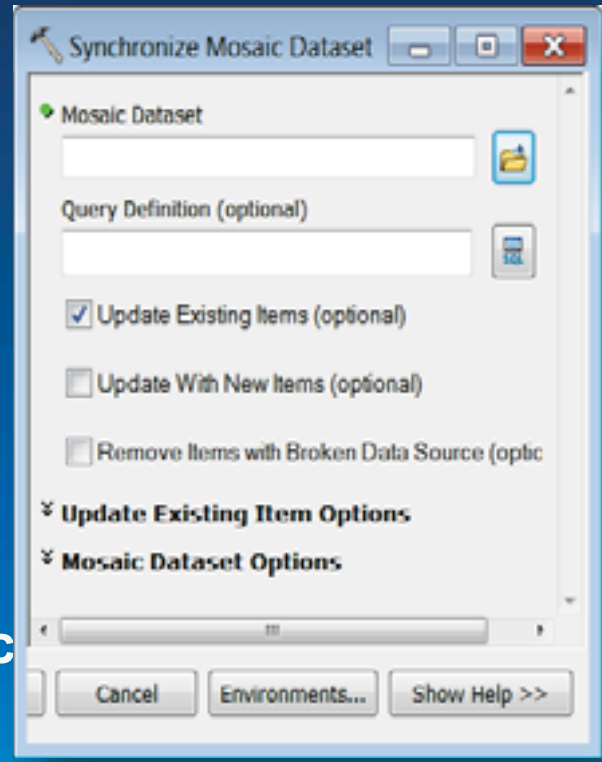

### **Image Service Capabilities**

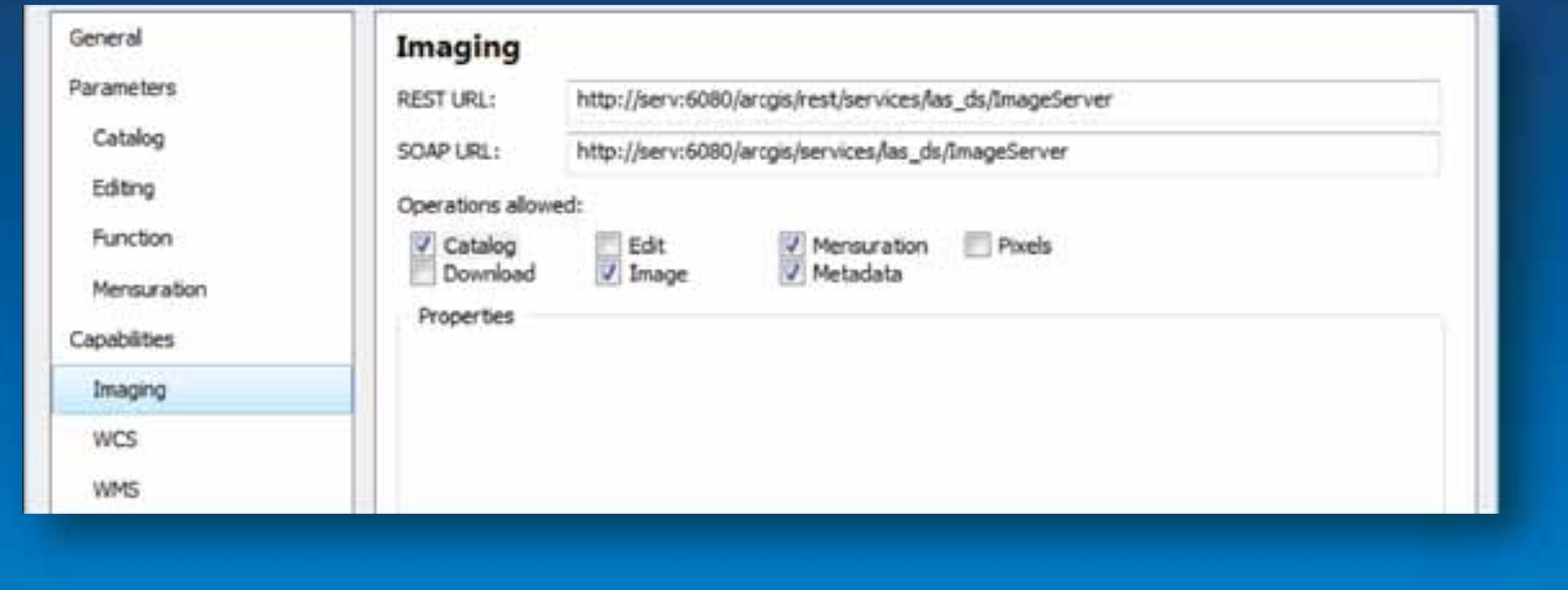

Demo

## **Serving Mosaic Datasets**

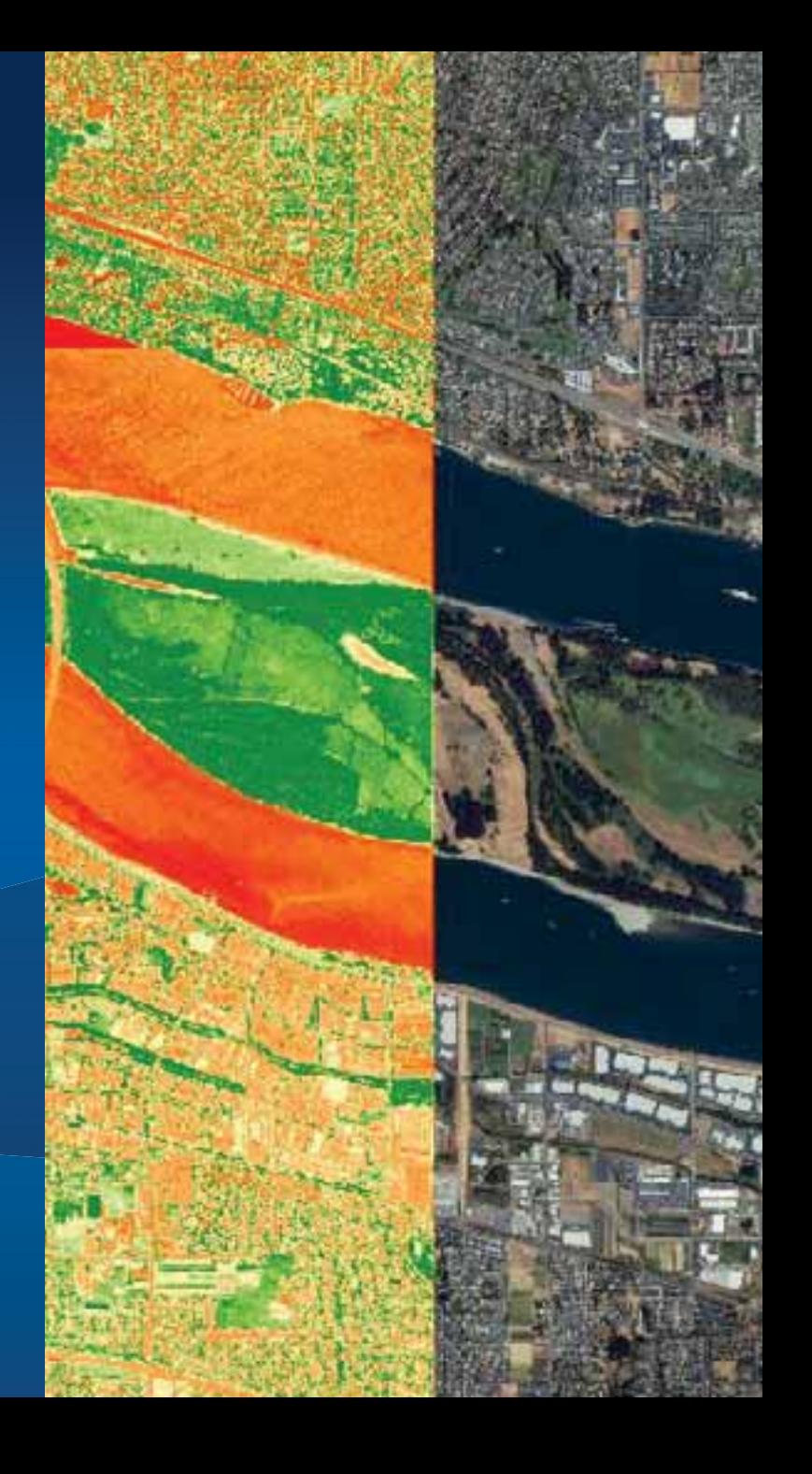

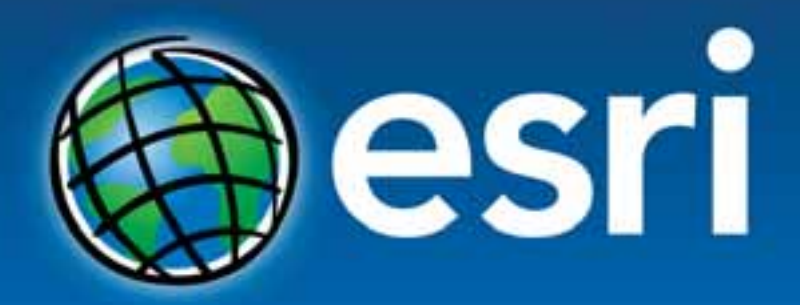

Understanding our world.